## ゲスト用有線 LAN 申請時の注意点

▼ワークフローの申請ページ

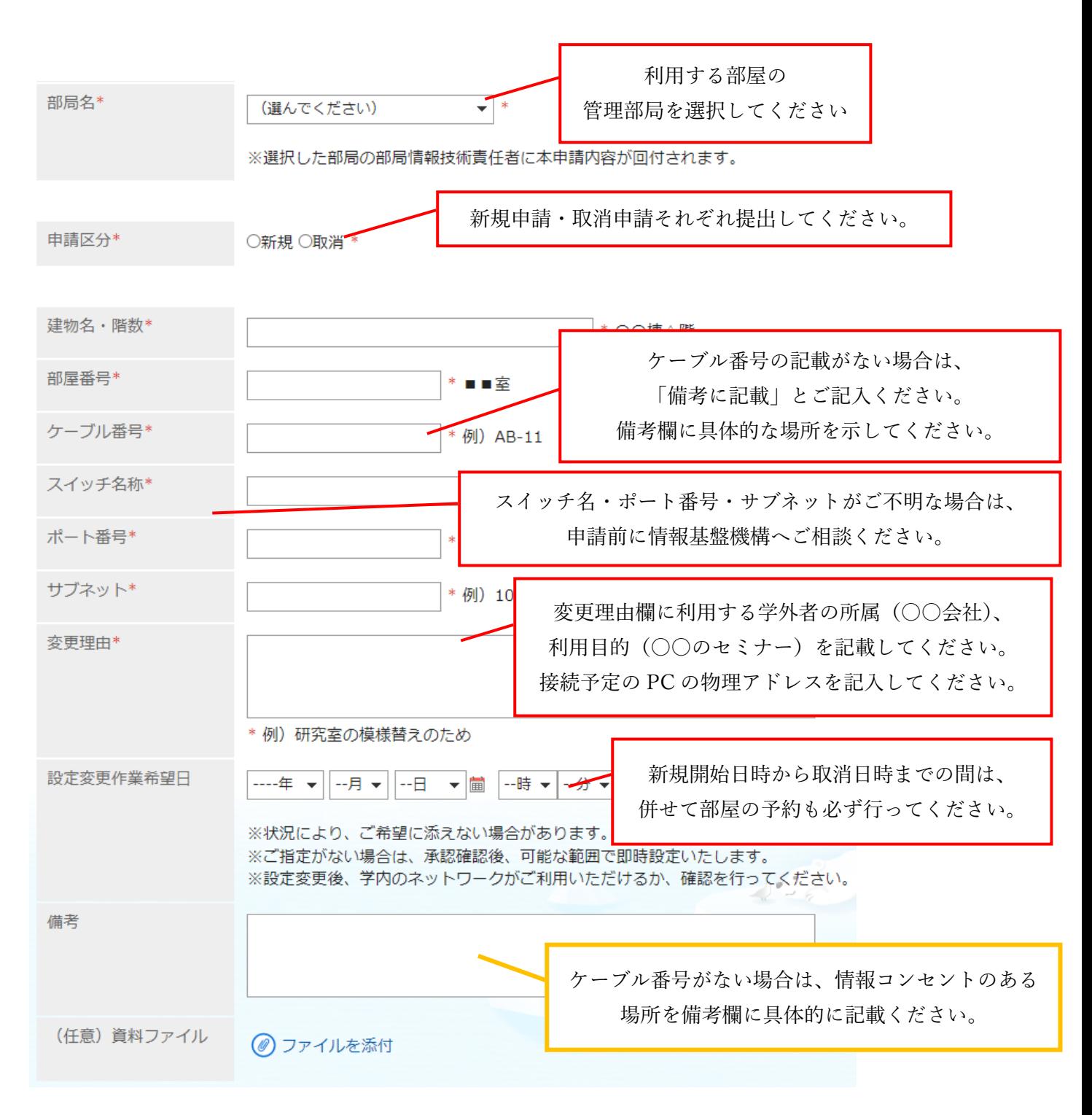

次のページに経路の申請方法を記載しています。

## 経路の選択方法について

▼ワークフローの経路選択ページ

## 申請経路

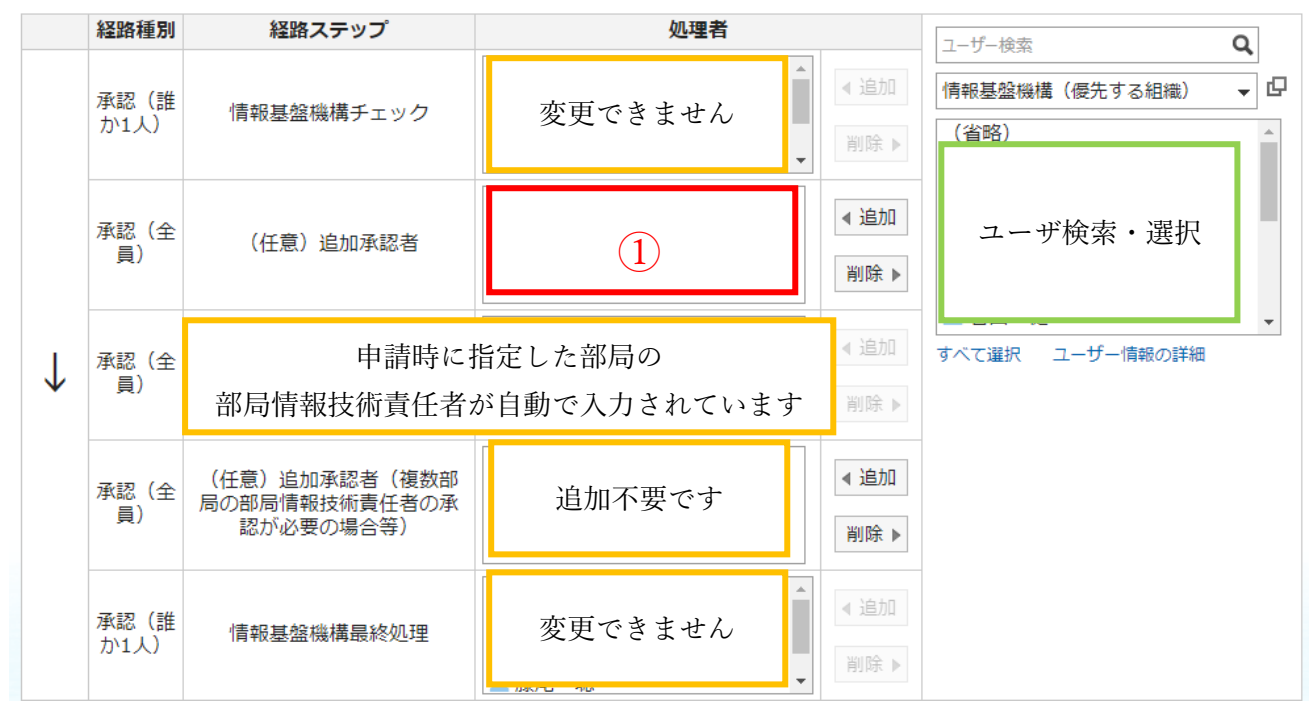

- ① に「(任意)追加承認者」欄に本申請の責任者と施設の責任者の 2 名を追加してください。 ユーザ検索で検索し、選択した後「◀追加」をクリックしてください。
	- 例)■■セミナー開催のため、○○会議室を使用する場合 ■■セミナーの大学側責任者である△△教授を追加 また、施設の利用申請をした総務課の○○係長を追加